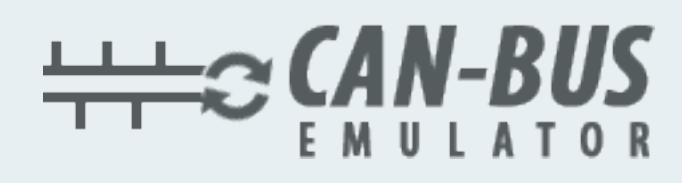

## **ADBLUE EMULATOR FOR RENAULT (WITH RETARDER) USER MANUAL**

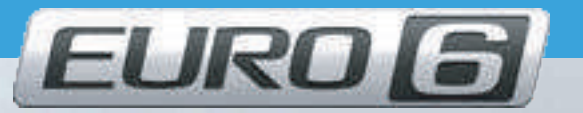

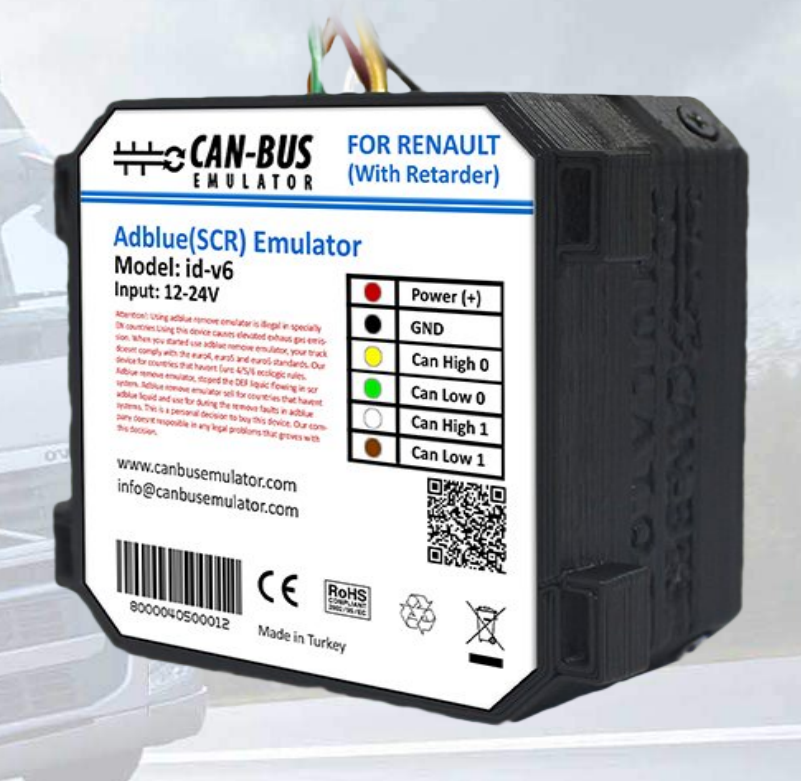

**www.canbusemulator.com/en**

**+90 530 937 46 36**

**ASTTORY** 

**erenakarsubasi**

AdBlue Emulator EURO 6 NOx is a device made to override SCR system on Renault EURO 6 trucks. The manual that you're now reading is for emulator installation only on Renault EURO 6 trucks equipped with retarder system. You can use this emulator on Renault EURO 6 trucks without the retarder system if you need the support for 2018 firmware versions of truck ECU. Incompatible with EURO 5 and trucks with lower EURO standards. Incompatible with vehicles made by other manufacturers.

We highly recommend you to delete all DTC (Diagnostic Trouble Codes) errors from OBD (On-Board Diagnostics) system before you proceed with the installation process. The best option is to use original Renault 88890300 or any other compatible diagnostic scanner. If you noticed new DTC errors after installation, please recheck the system with the diagnostic scanner because there might be errors related to incorrect installation. For the safety reasons we highly recommend to start the installation by connecting a ground wire, it's safer for the emulator and your truck.

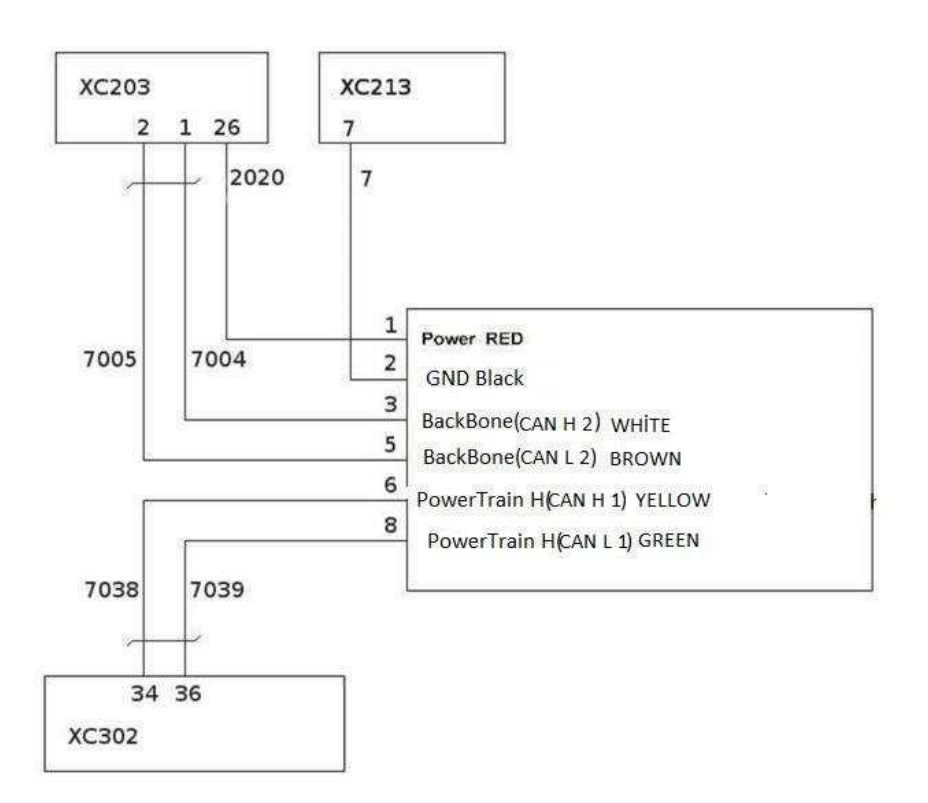

- 1. Turn off the ignition.
- 2. Find the XC203, XC213 and XC302 connectors (shown on images). 3.

Connect the emulator:

- Red (positive) to wire 2020 (XC203, pin 26)
- Black (ground) to wire 1 (XC213, pin 7)
- WHITE (CAN2 High) to wire 7004 (XC203, pin 1)
- BROWN (CAN2 Low) to wire 7005 (XC203, pin 2)
- YELLOW (CAN1 High ) to wire 7038 (XC302, pin 34)
- GREEN (CAN1 Low) to wire 7039 (XC302, pin 36)

The pink wire will be connected to pin 2 of the ACM socket. The Blue wire will be connected to pin 6 of the ACM socket. As you can see this diagram shows three connectors, you can find them easily by analyzing the photos provided below:

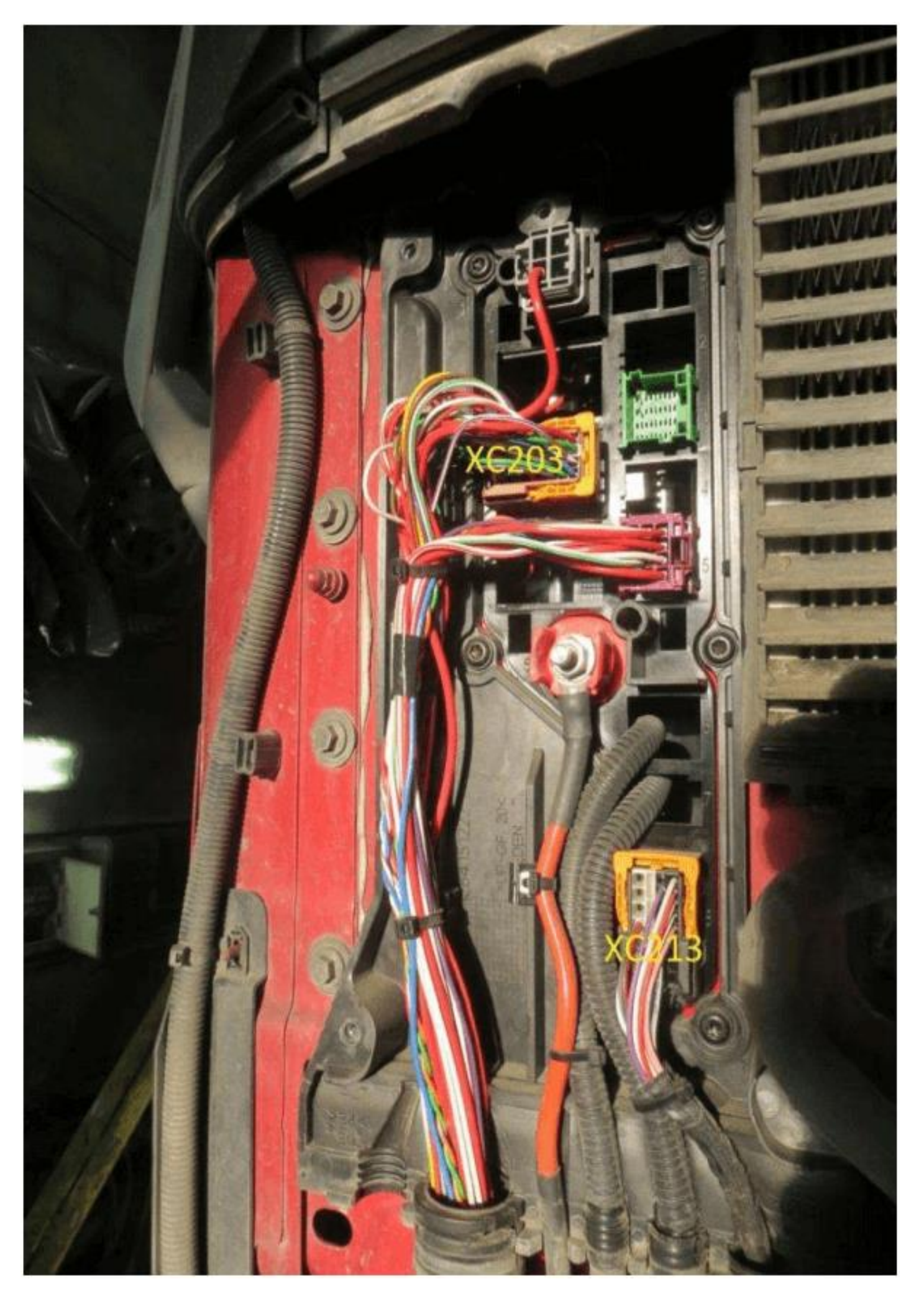

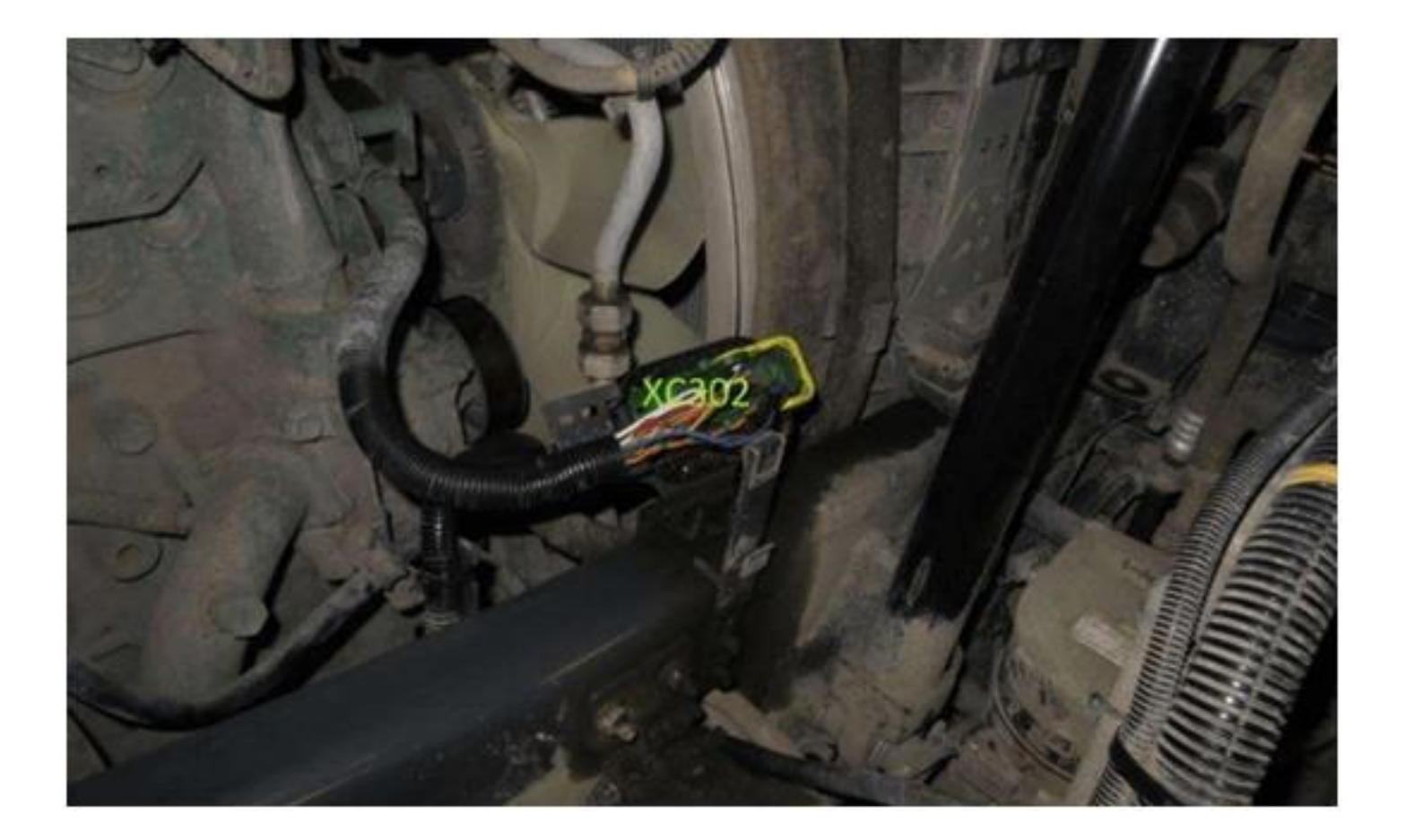

Step 1: XC213 wire connections

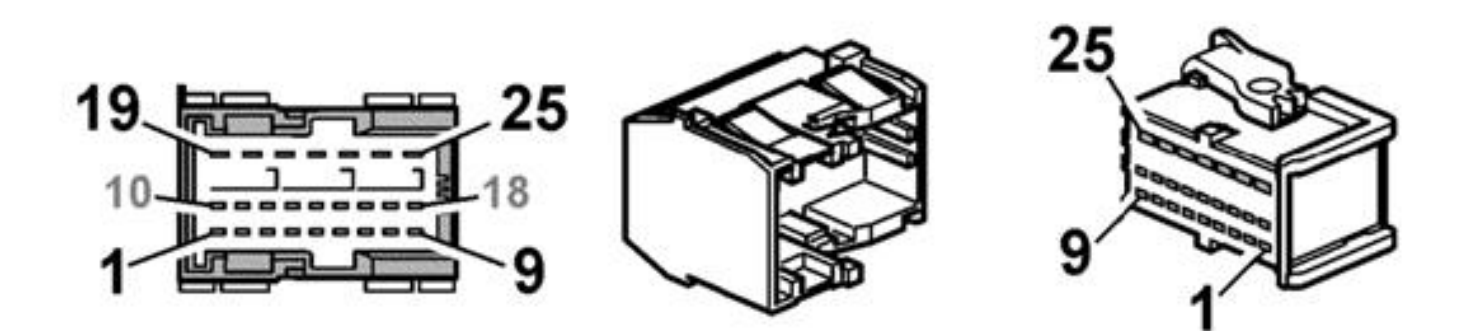

## Step 2: XC203 wire connections

- Locate the XC203 connector (photos above).
- Connect the following wires in a particular way:

1. White emulator wire (CAN 2High) to truck wire 7004 (XC203 pin 1) 2. Brown emulator wire (CAN 2Low) to truck wire 7005 (XC203 pin 2) 3. Red emulator wire (+) to truck wire 2020 (XC203 pin 26)

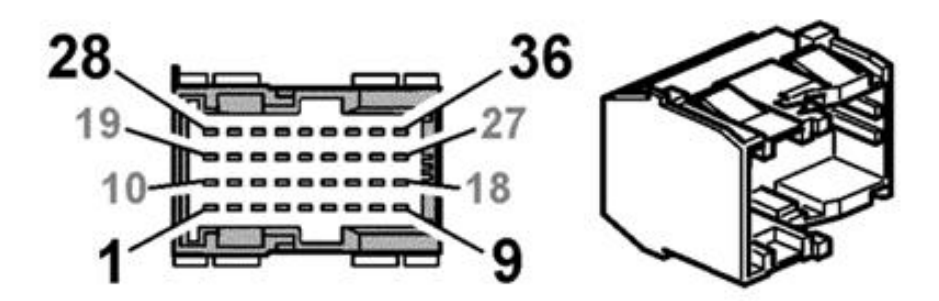

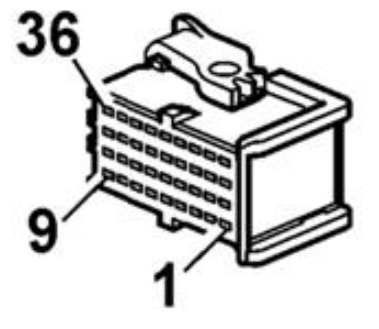

## Step 3: XC302 wire connections

- Locate the XC302 connector (photos above).
- Connect the following wires in a particular way:
- 1. Yellow emulator wire (CAN 1High) to truck wire 7038 (XC302 pin 34).
- 2. Green emulator wire (CAN 1Low) to truck wire 7039 pin 36).

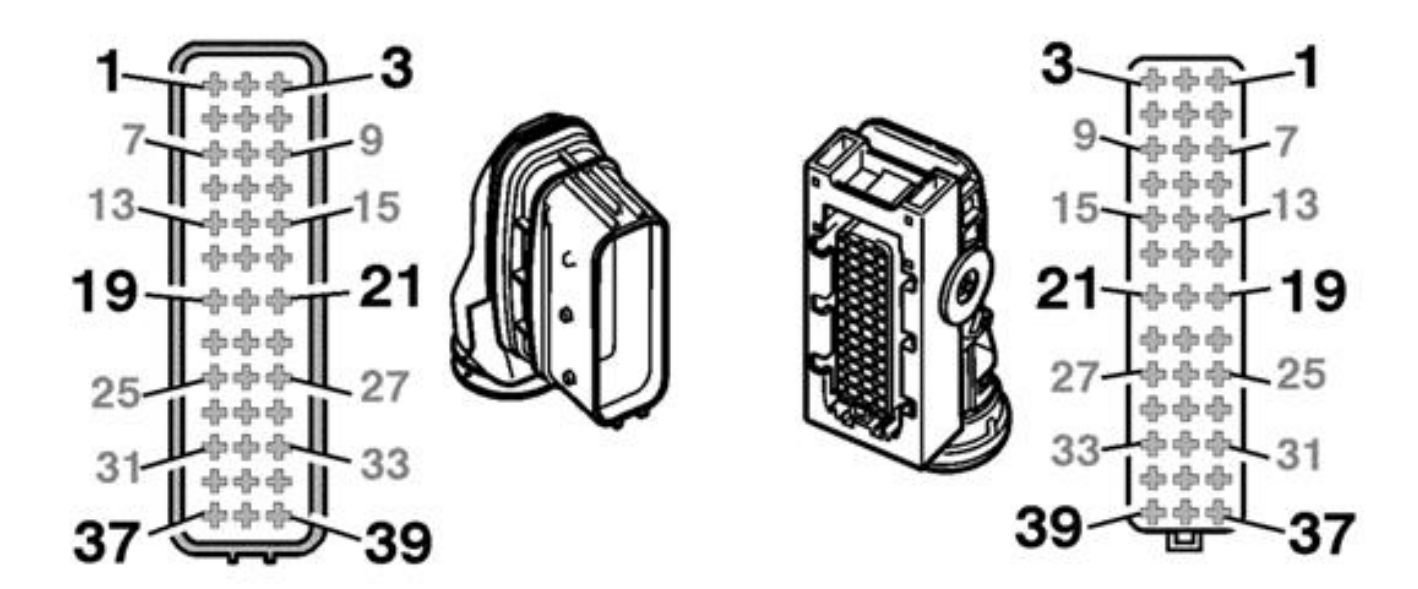

## Step 4: Cutting the CAN wires and NOx supply on SCR system

Please find the A174 connector (ACM connector) and cut both CAN wires (pin 1 and pin 5), also cut the wire on of pin 49 (NOx supply). You can see the ACM and CCIOM locations and cutting diagram shown on the pictures below:

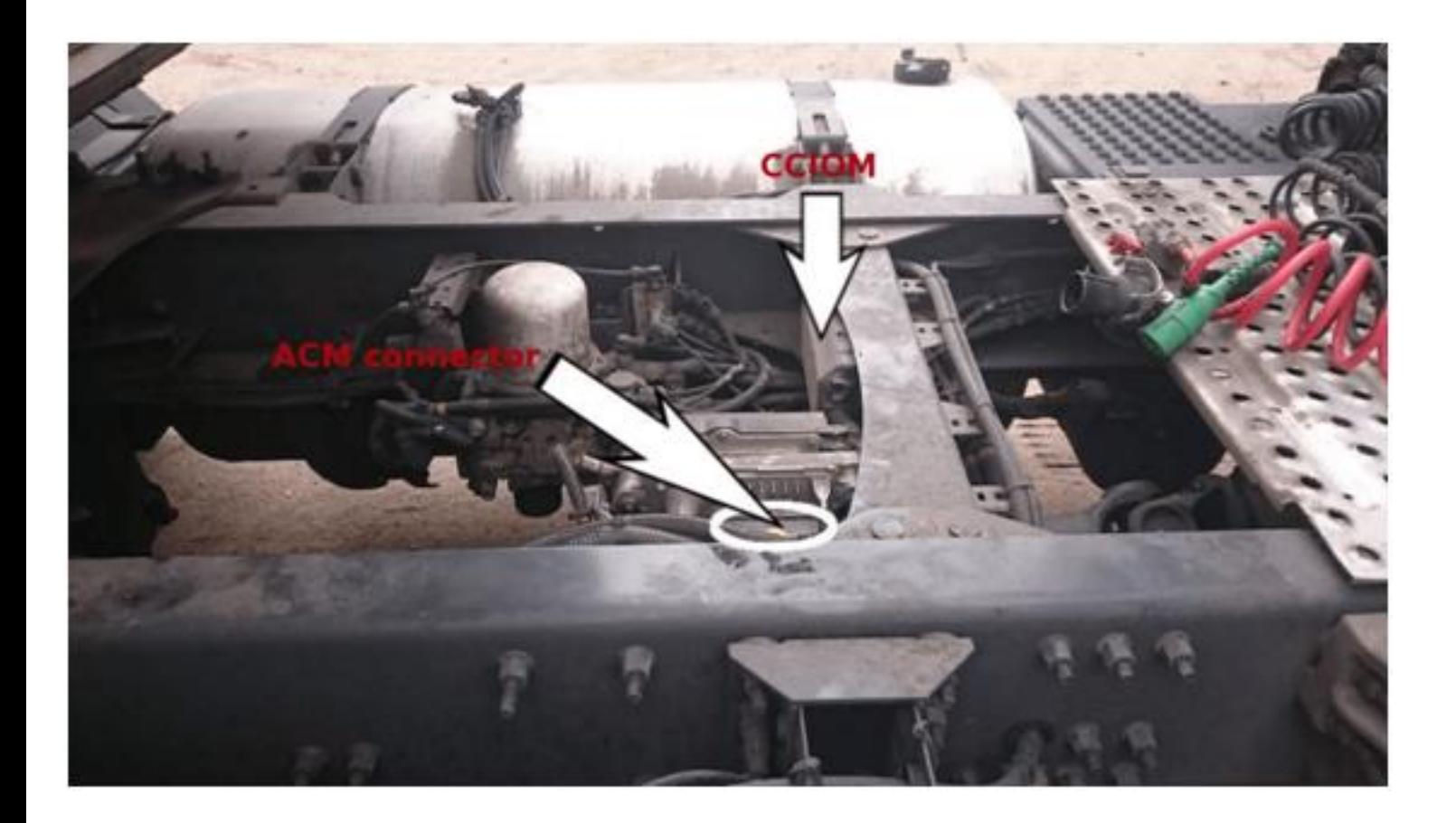

www.canbusemulator.com/en

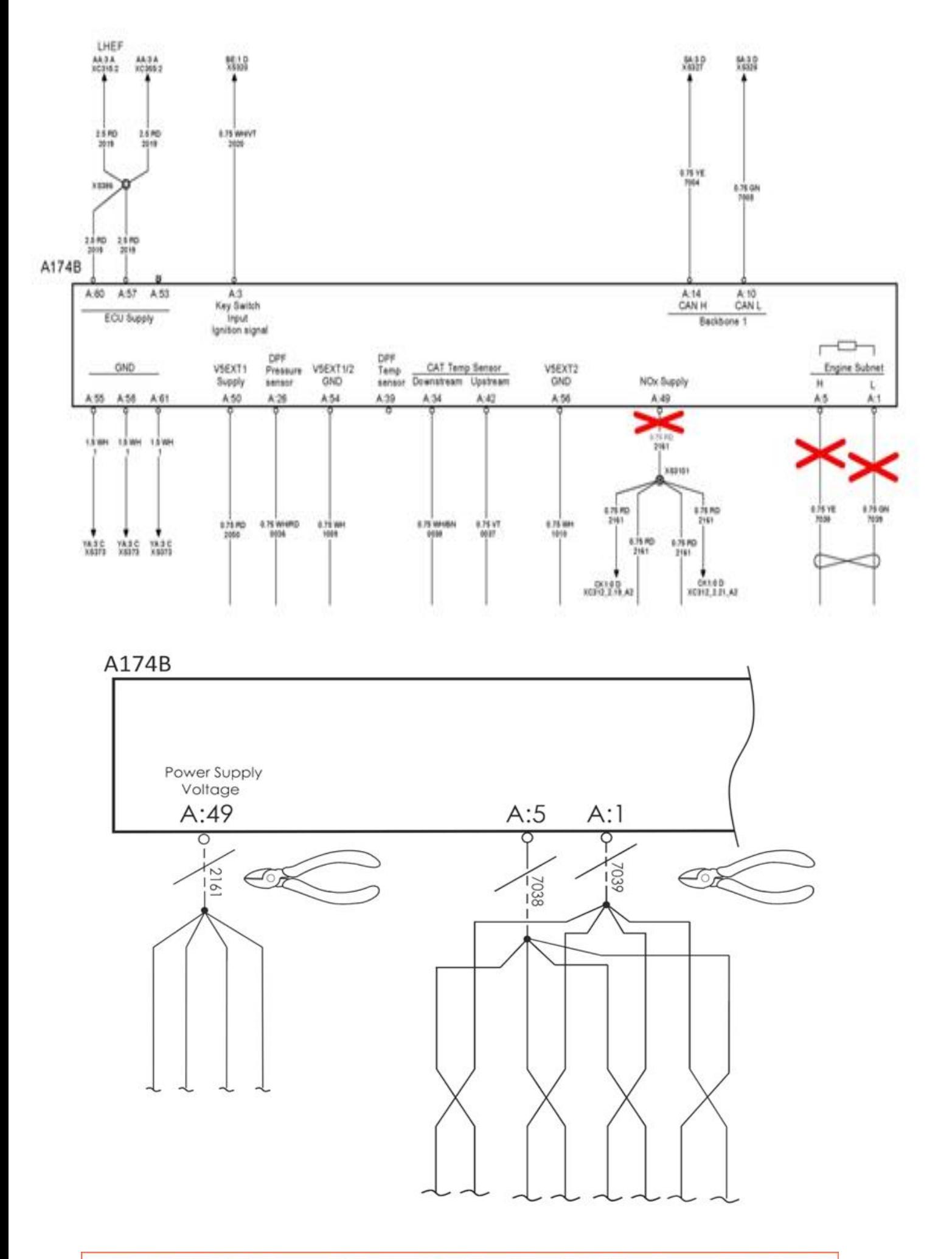

You should definitely cancel the DPF after installing the Adblue Removal Emulator!